WAGNER COLLEGE

# Student Application Information Sheet

**New York State Teacher Certification**

This sheet mimics the online application for NYS Teacher Certification and will help you know what to expect as you apply.

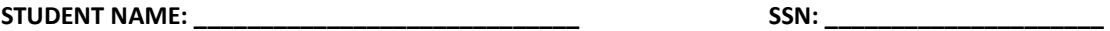

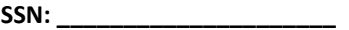

#### **First: Create User Login and Password**

In order to apply online, you will enter TEACH online services via the Office of Teaching Initiatives Web site at www.highered.nysed.gov/tcert/teach/and create a TEACH login and password at the New York State Directory Services site. Instructions are provided as you go through this process. Once you have created your login and password this step is completed and you never have to repeat this process (unless you forget your password). KEEP THE LOGIN AND PASSWORD. Email it to yourself; put it in your Evernote; send it to your parents; attach it to your notes file on your personal email in your contacts file…. Do whatever it takes to safeguard this information since losing it can slow your certification process significantly.

## **Second: Creating a TEACH Account & Completing the Application**

#### **Step 1: Create Applicant Profile**

Enter your personal information and preferences (such as opting to be included in the statewide teacher clearinghouse or having most correspondence from us transmitted via email).

## **Use the following information supplied by your institution to complete the Self-Reported education portion of the online application: (See your Dept. Chair or College Certification Officer)**

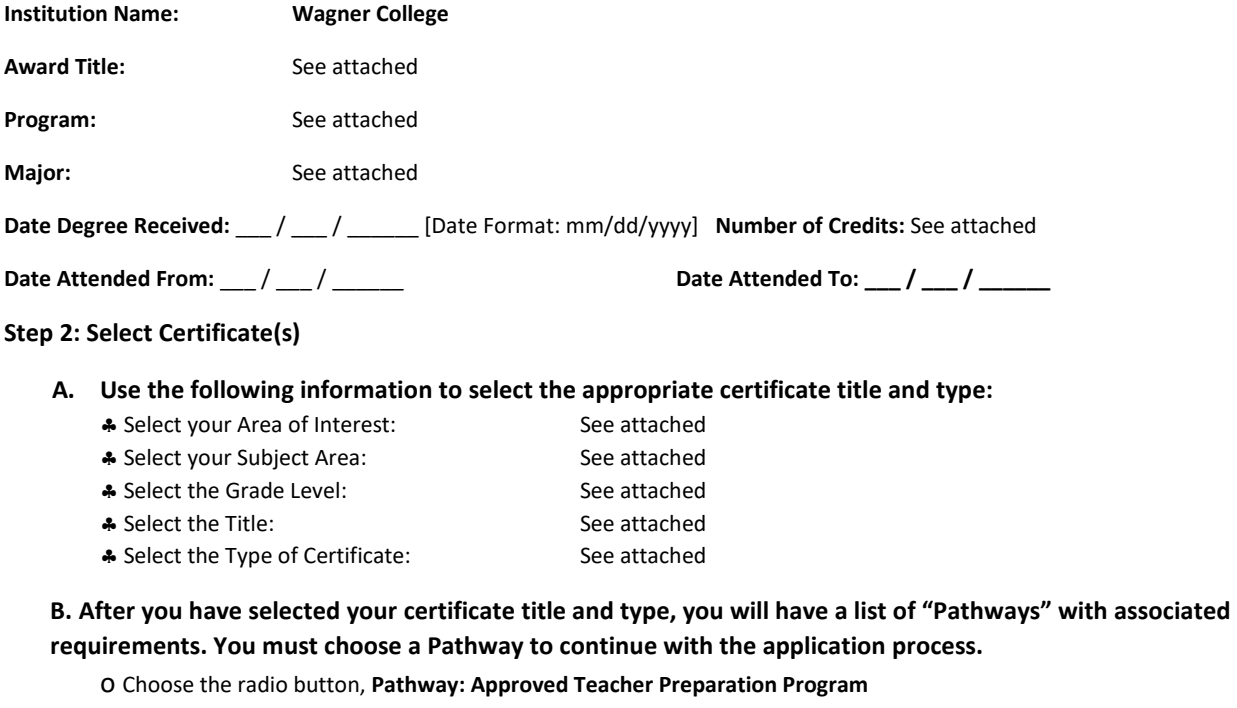

**Continue** through the application answering all required questions; sign the affidavit and application; and make your payment. You may pay online using a credit card **or** print out the payment coupon and mail in a US Postal Money Order.

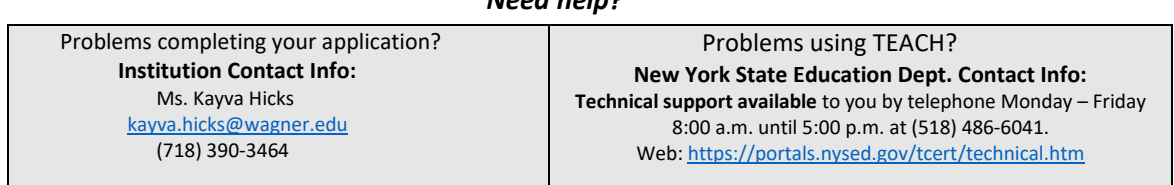

 *Need help?*